# Obračun usluga - dopuna

Poslednja izmena 07/06/2022 12:53 pm CEST

**Obračun usluga** omogućava knjigovodstvenoj agenciji da brzo i jednostavno obračuna mesečne knjigovodstvene usluge svojim klijentima. Ova opcija sada ima određene dopune:

### **Prava korisnika na pregled i obradu obračuna usluga**

Do sada je pravo obračuna usluga imao samo administrator pretplatnika. Sada administrator može dati pravo pregleda i obrade obračuna usluga drugim korisnicima koji su dodati kao računovođe.

U desnom uglu idemo na tri crtice > korisnici obračuna usluga > čekiramo polje pristup do obračuna usluga kod korisnika kome želimo da dozvolimo pristup (program će prikazati samo korisnike koji su dodati kao računovođe) > u redu.

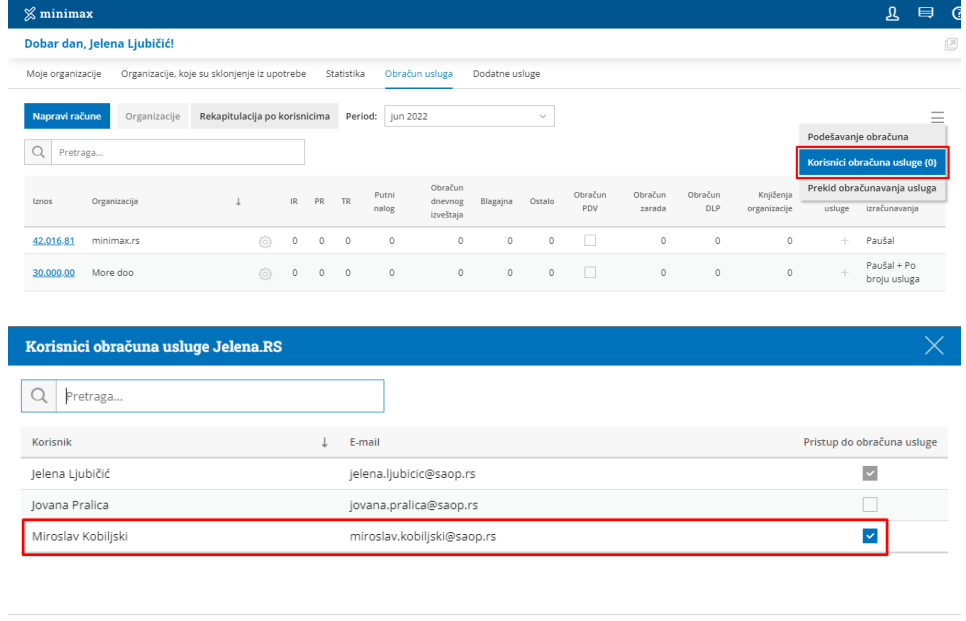

 $\times$  Zatvori

### **Dnevnik knjiženja kao prilog računa**

Pored fakture korisniku stiže, u delu prilozi, i dnevnik knjiženja.

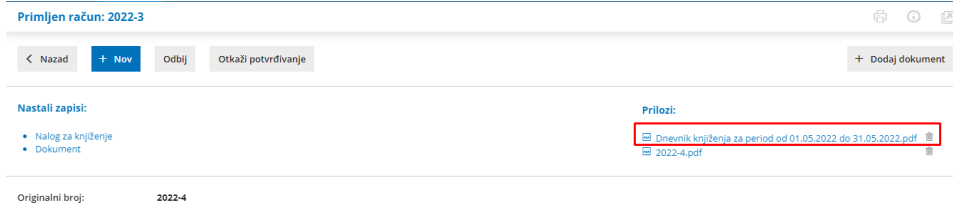

Prilikom uređivanja obračuna usluga za pojedinačnu organizaciju program nudi polje Dnevnik knjiženja kao prilog računa. Ako je ovo polje čekirano, kupac će pored fakture dobiti i dnevnik knjiženja za određeni period.

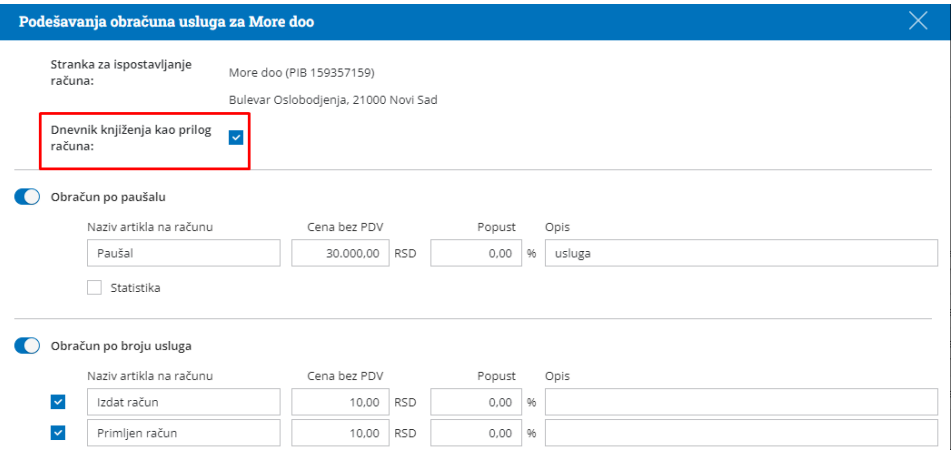

# **Nova stavka - Knjiženja preduzetnika**

Kod obračuna po broju usluga dodata je nova stavka Knjiženja preduzetnika. Ukoliko za konkretnu organizaciju postoji korisnik, ali ne kao saradnik (računovođa), nego dodat kao preduzetnik, svi nalozi koje preduzetnik bude kreirao i radio naćiće se u novom artiklu Knjiženja preduzetnika te mu iste možete obračunati.

Ukoliko ovu uslugu ne želimo obračunavati dovoljno je skloniti čekiranje na redu kod te stavke.

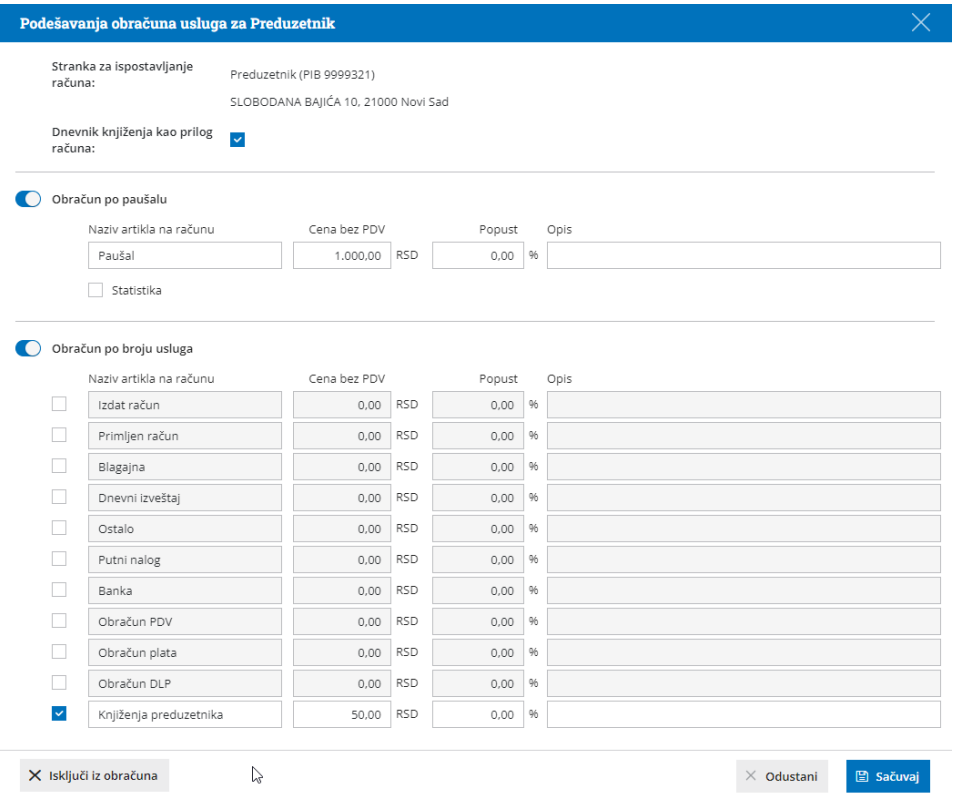

## **Dodaci u obračunu dodatnih usluga**

Na obračunu dodatnih usluga dodato je polje Artikal u kom iz padajuće liste biramo odgovarajući artikal. Program predlaže naziv, količinu, cenu kao i popust iz šifarnika ili cenovnika za odabranu organizaciju. Predloženi podaci se mogu menjati ručno.

U polju korisnik program će predlagati korisnika koji unosi obračun usluga a ukoliko je potrebno izmeniti ovaj podatak moguće je iz padajuće liste odabrati drugog korisnika.

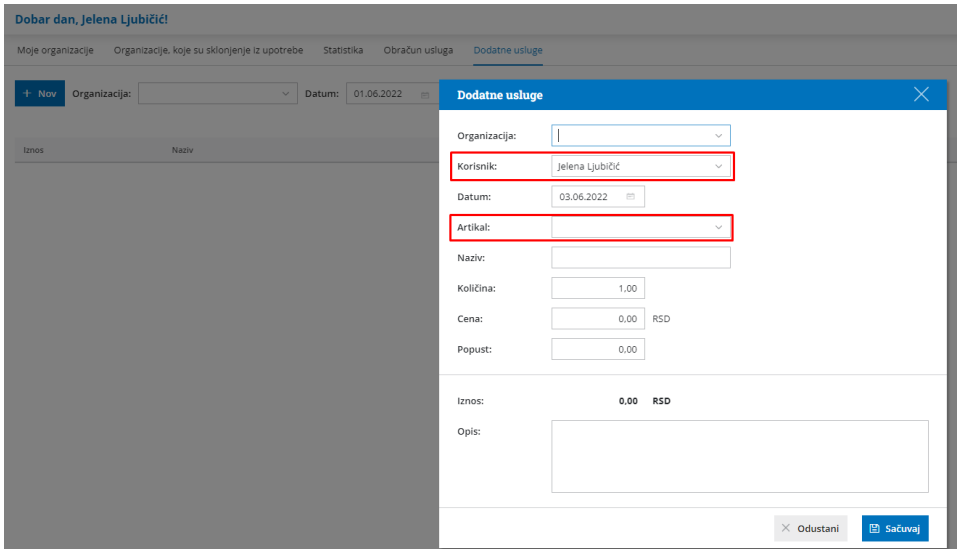

**Pretraga organizacija u tabeli za obračun usluga**

Na pregledu obračuna usluga dodato je polje za pretragu organizacija. Program u tabeli obračuna usluga prikazuje sve organizacije kojima imamo pristup kao računovođa. Ako želimo da pronađemo neku konkretnu organizaciju možemo u polje pretraga uneti naziv organizacije.

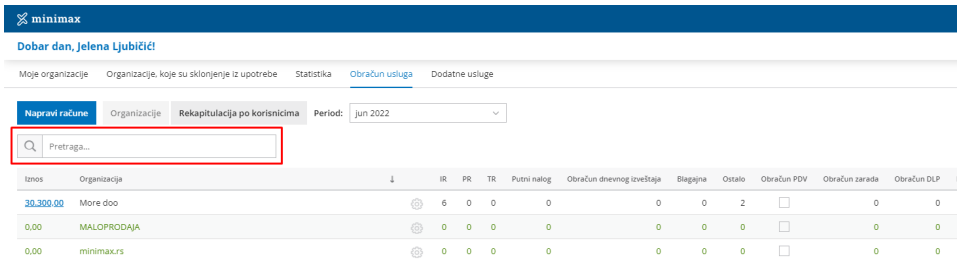

## **Prikaz prometa za pojedinačnog korisnika**

Na tabu Rekapitulacija po korisnicima sada pored spiska poslova koje obavlja pojedini korisnik možemo proveriti i prihode.

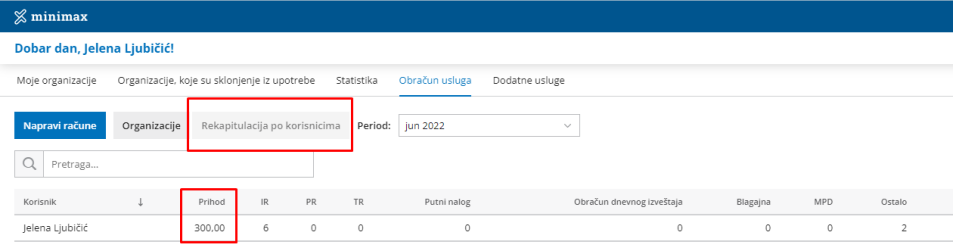